# Ordering uniforms

## https://wal‐martuniforms.com/

1. You will receive an email with your login information

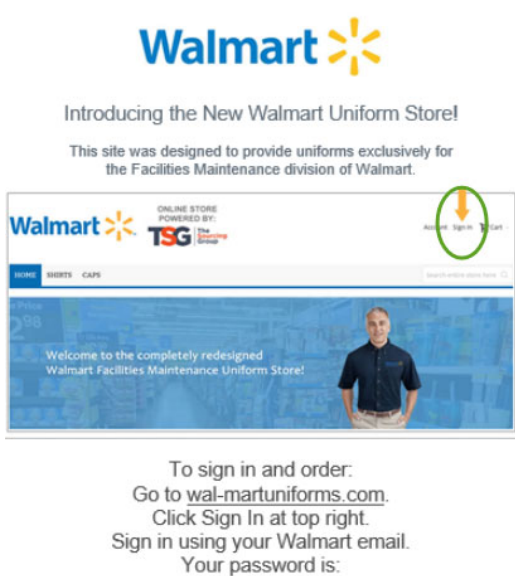

Walmart2020! If you have any trouble logging in, please click the Forgot Your Password link on the Sign In page to reset your password.

- a. This will include your password
- 2. Click on **link located in the middle of your email** you received
	- a. This will redirect you to the online ordering site
- 3. Enter your email address and the password listed on the email you received ‐ Click **Sign In**

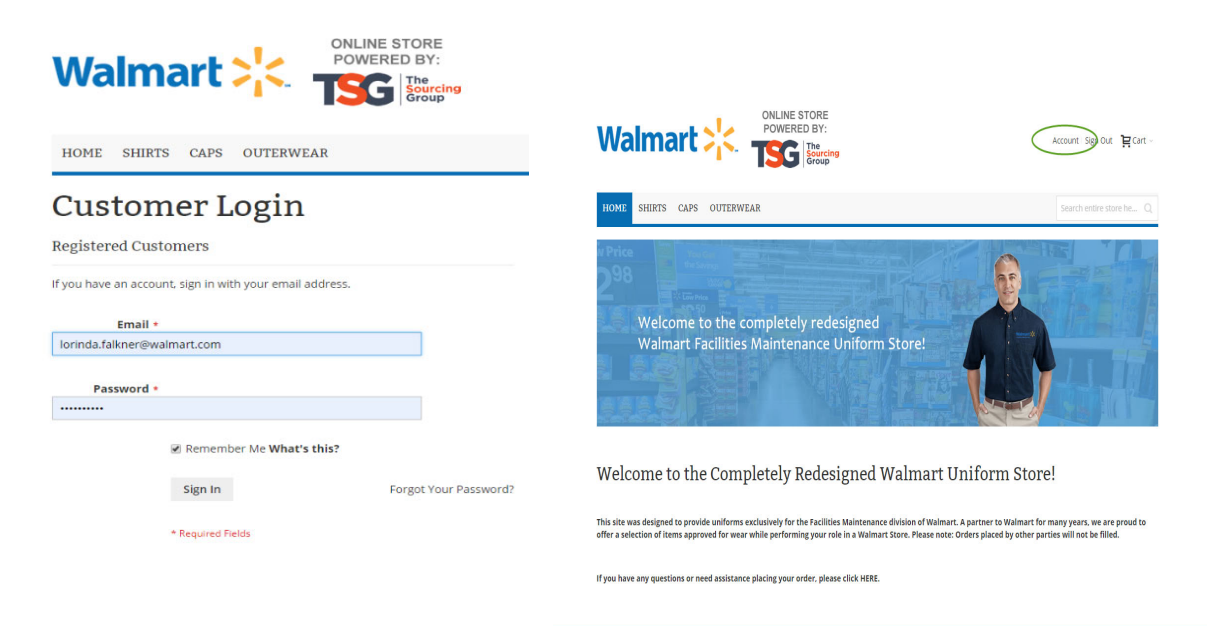

4. Next, click **Account** (located at the top right of the page)

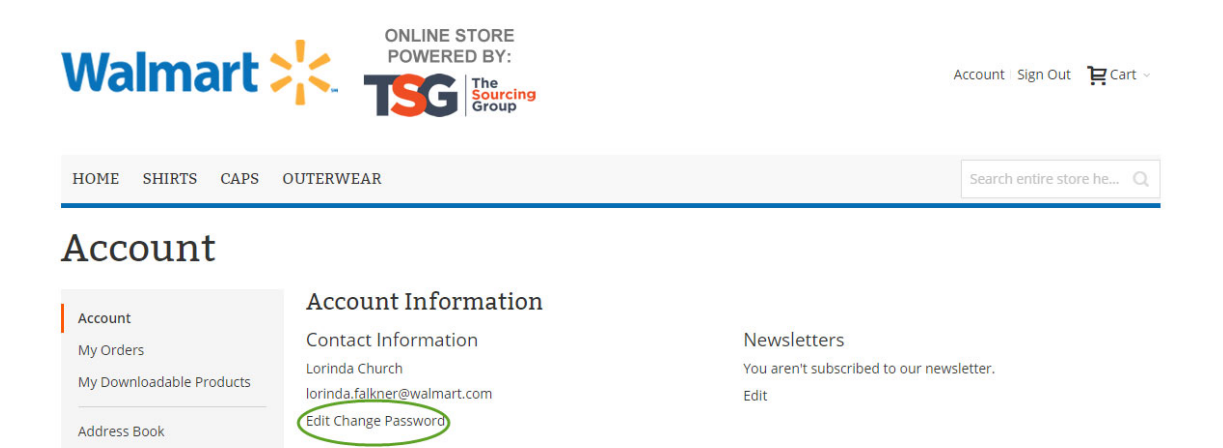

5. Click **Edit Change Password**

Account Information

6. Scroll down to **Current Password** Section (your current password is the password that is listed on your email)

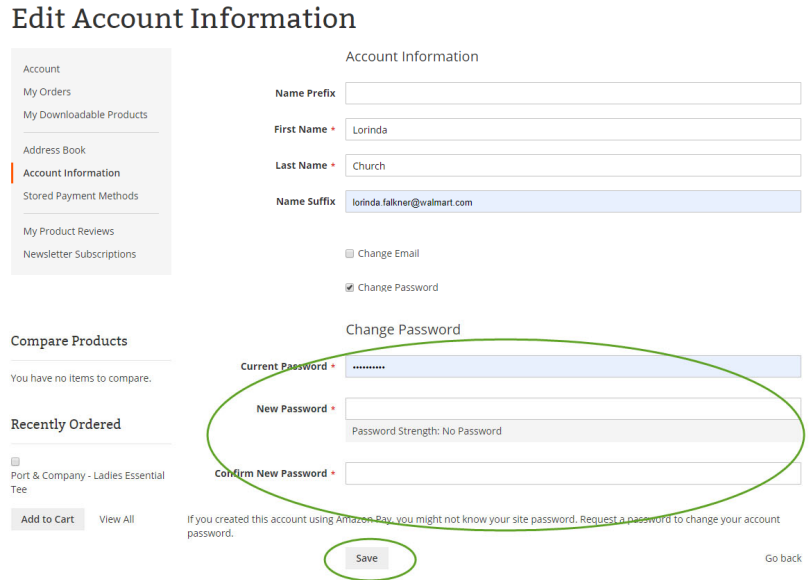

- 7. Type your **New Password** and **Confirm New Password**
- 8. Click **Save**

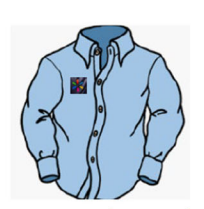

#### **Branded Uniform Shirts**

- New Shirts in first 30 days
- Annual
- Replacement Shirts Annually (on your anniversary with Walmart)
- 5 work shirts + 1 PPE approved shirt (6 shirts total)
- Order at https://www.walmartuniforms.com/

Caps

- New cap in first 30 days
	- Annual • Replacement Caps Annually (on your anniversary with
	- Walmart)  $\bullet$  1 cap • Order at
		- https://www.walmartuniforms.com  $\prime$

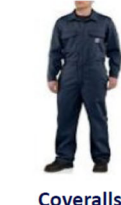

# • For New Associates

- when Seasonally Appropriate • As needed, but no
- more than every 2 years (on your anniversary with Walmart)
- $$125$ Purchase w/
- **Walmart Credit** card

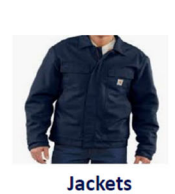

### • For New Associates when Seasonally

- Appropriate • As needed, but no more than every 2 years (on your anniversary with
- Walmart)  $• $100$ • Order at https://www.wal-
- martuniforms.com/

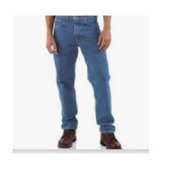

#### **Pants**

- New Pants in first 30 days
- Annual • Replacement Pants
- Annually (on your anniversary with Walmart)
- Up to 5 Pairs (Jeans or Canvas)
- · \$150 (this is a shared budget with boots)
- Purchase w/ Walmart Credit card

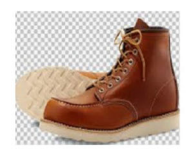

#### **Boots**

- New Boots in first 30 days
- Annual
- Replacement Boots Annually (on your anniversary with Walmart)
- $\bullet$  \$150 (this is a shared budget with pants)
- Purchase w/ **Walmart Credit card**
- All Credit Card Purchased Uniform Items to be reviewed by your direct supervisor for adherence to the policy & approval for reimbursement. For additional support, email insourcesupport@Walmart.com

Allowance is intended to supplement the cost of clothing for field associates

Now you are ready to start ordering!

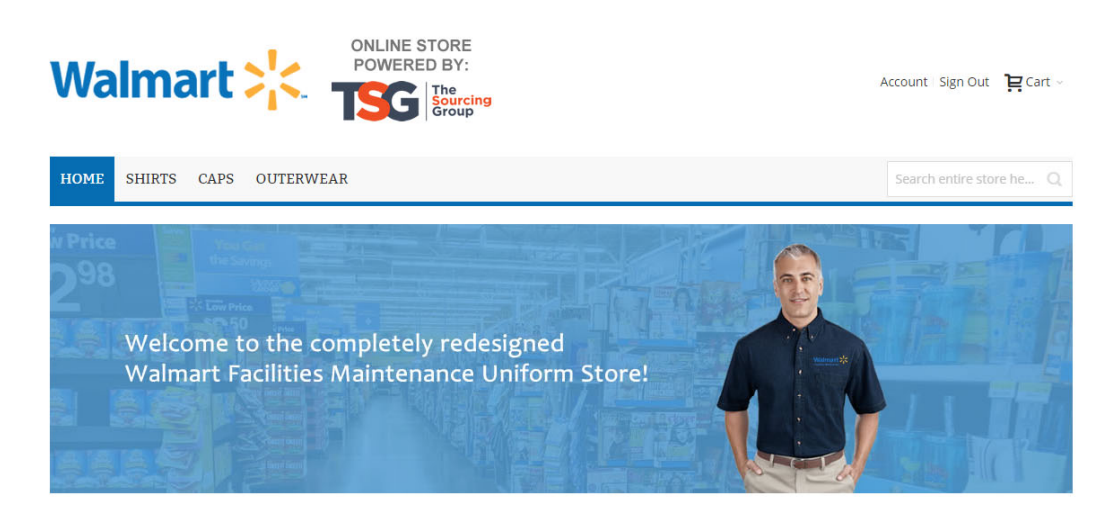

Welcome to the Completely Redesigned Walmart Uniform Store!

This site was designed to provide uniforms exclusively for the Facilities Maintenance division of Walmart. A partner to Walmart for many years, we are proud to offer a selection of items approved for wear while performing your role in a Walmart Store. Please note: Orders placed by other parties will not be filled.

If you have any questions or need assistance placing your order, please click HERE.

1. Choose the shirt tab to look at all the available shirts

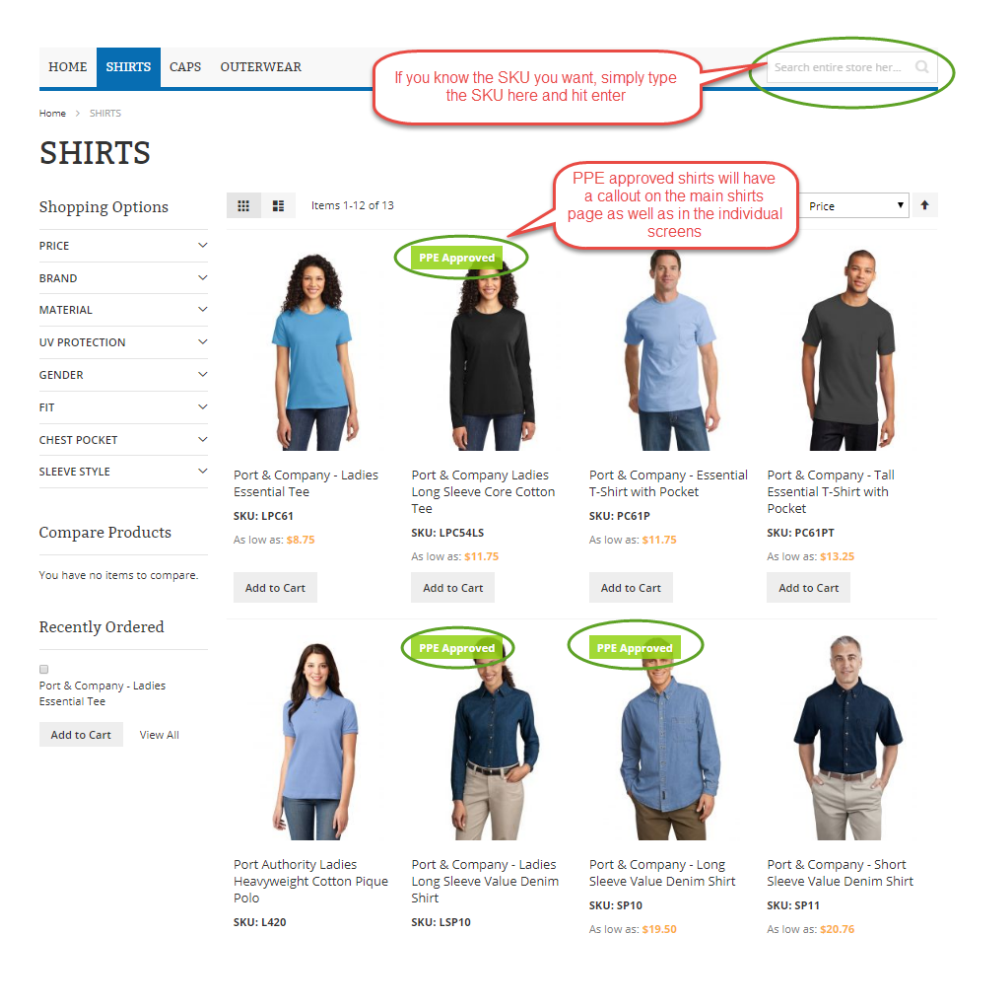

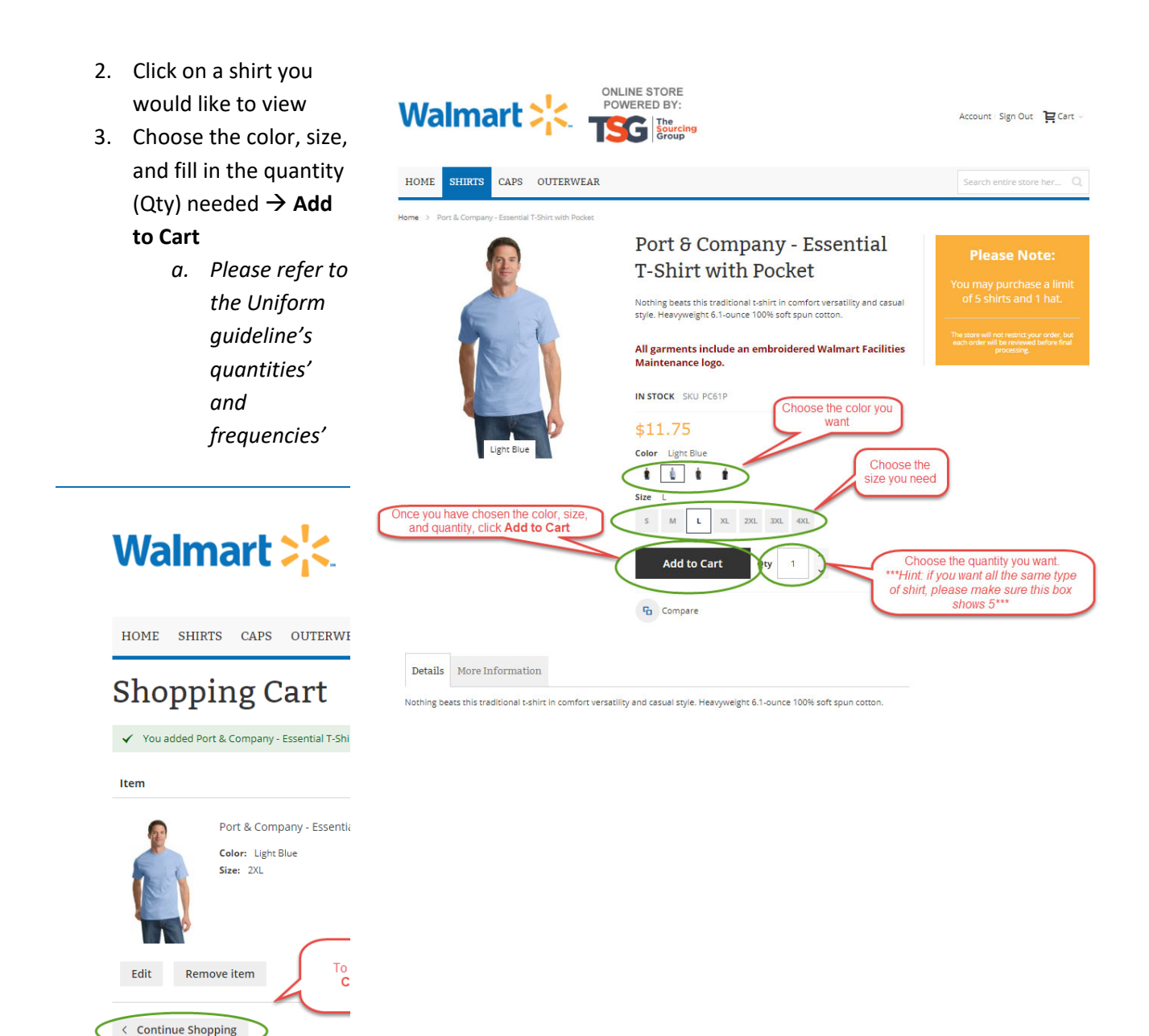

If you are not finished shopping, click **Continue Shopping** to continue looking for more. If you are finished shopping, click **Go to Checkout**

- 4. You will need to fill out the shipping address of where you want your uniforms sent
	- a. **one‐time process** unless you need to update your address

Address

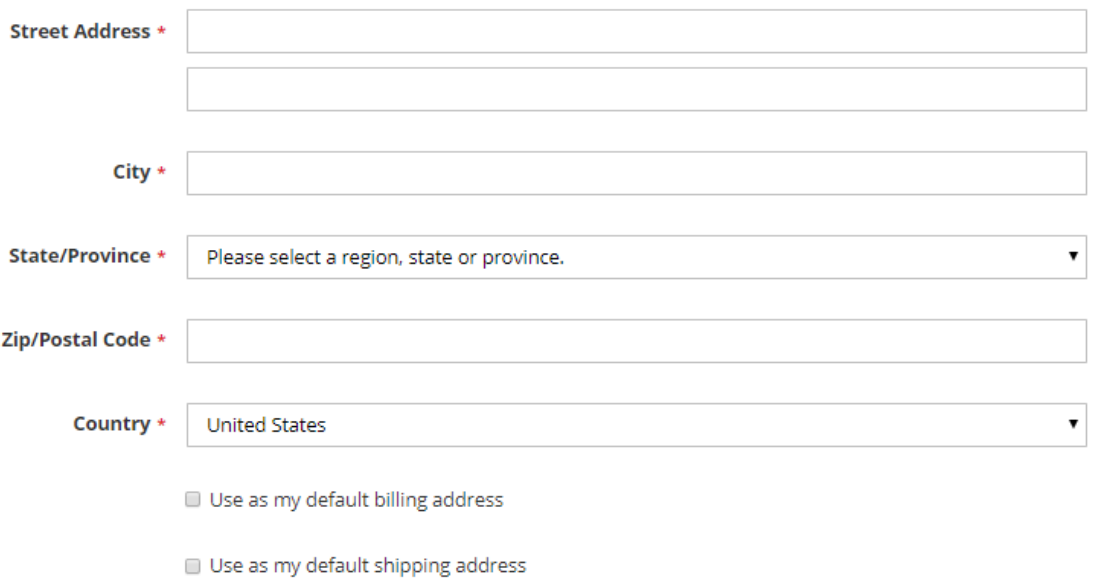

5. Next time you place an order, your address will be auto populated in the shipping address like below

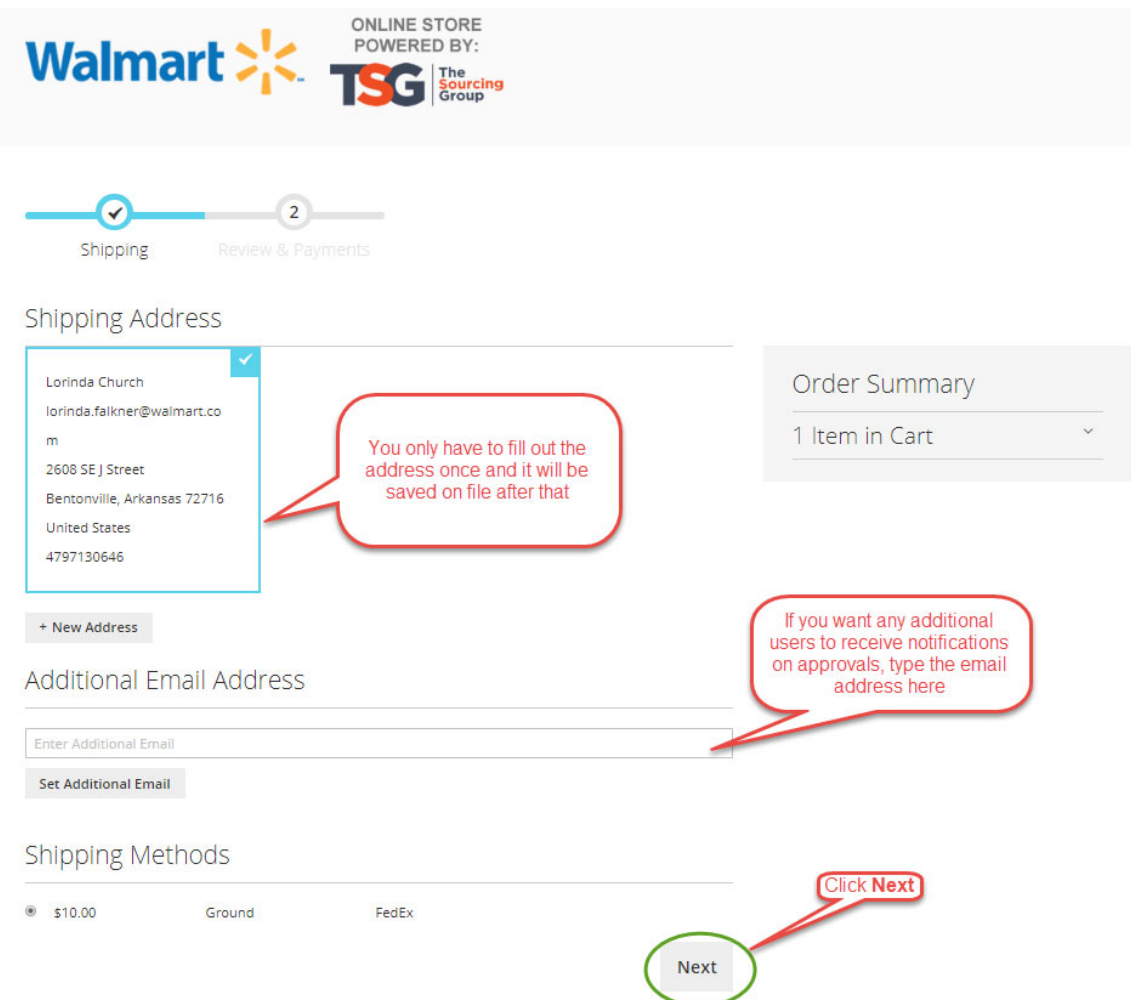

6. Fill out all appropriate items on the page and click **Next**

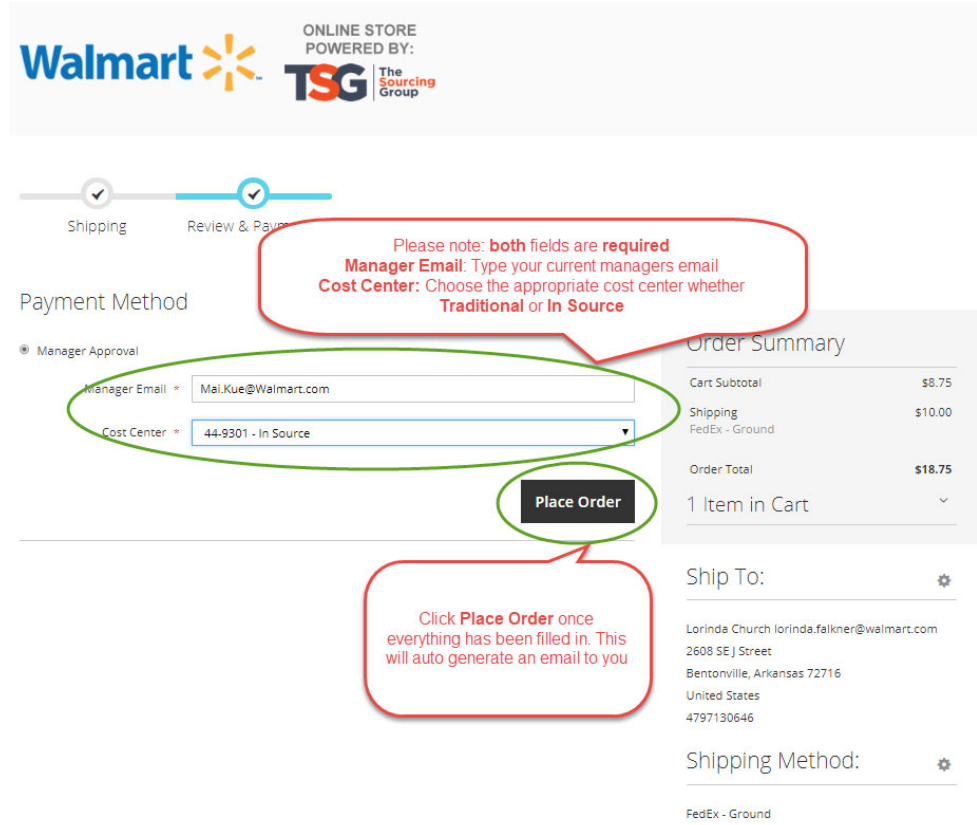

- 7. You will have to type your managers email in the **Manager Email** box
	- a. Please make sure this is your managers Walmart email

# 8. Choose the appropriate **Cost Center**

# Payment Method

### <sup>®</sup> Manager Approval

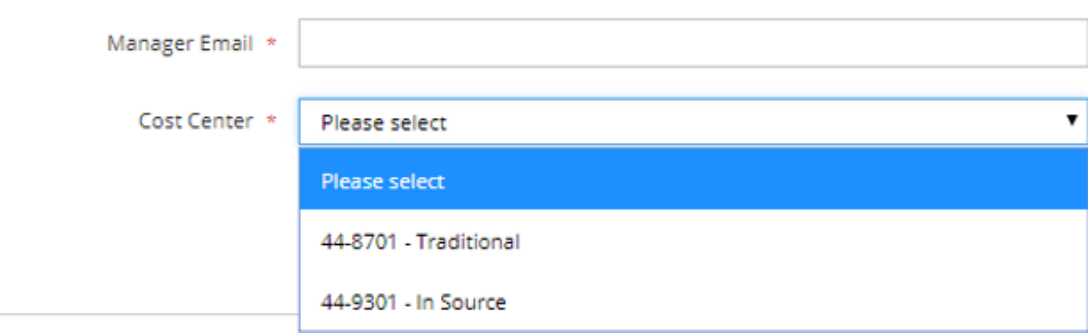

## **9.** Click **Place Order**

10. Once you place your order, it will send an auto generated email to you and any other additional email addresses you included.